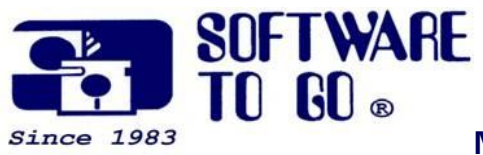

**May 2008**

*Partner News*

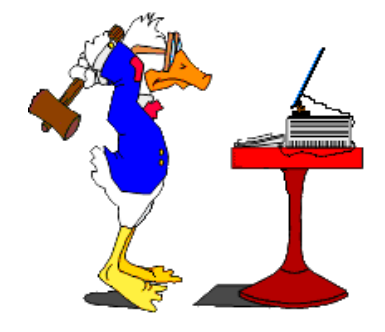

Malware Removal Application

#### **How many viruses have been created over the past twenty years?**

*Routinely, we install Spybot, a popular malware removal program, which has become more detailed in detecting, rejecting and protecting browsers from hi-jack efforts over the past year.* 

*As a one-two punch to better protect our clients, from malware Ad-Aware 2007 is also installed as part of our security configuration on all our computers.*

Close to a million, according to security company Sophos. How many of those appeared in the last six months? More than a quarter of them!

According to Sophos, the pop in the number of unique pieces of malware created in the past six months is a consequence of better protection and faster response to emerging threats. In other words, the bad guys have gotten faster if not better at pumping out malware in order to have a shot at getting some of it through our rapidly evolving defenses and responses.

In a report released in London, Microsoft said the number of Trojans removed from computers around the world in the second half of 2007 rose by 300 percent from the first half. The figure rose sharply because more computers are fitted with software that detects malicious programs and because criminals had come to see Trojans as their "tool of choice," the report said.

"The numbers have simply exploded, it's huge," said Vinny Gullotto, general manager of the Microsoft Malware Protection Center. "There is a lot of criminal intent there."

Trojans can log keystrokes to gather passwords, send spam from private computers or harvest email addresses or personal information for criminal purposes. The most common family of Trojans last year was "Win32/Zlob," a piece of malicious software, or malware, that people unwittingly download from the Internet. Its designers trick people into saving it by telling them they need a new piece of software to watch video

online.

Once installed, it bombards people with pop-up messages and bogus flashing warnings that their computer is infected. The messages say: "Your computer is infected! Windows has detected spyware infection. Click here to protect your computer."

The Trojan then sends adverts offering to sell rogue anti-spyware on sites that could expose customers to credit card fraud. Microsoft said the problem is global and linked to organized criminal gangs. "The majority (of Trojans) come from the (United) States, China, Russia and South America," Gullotto said on the fringes of the Infosecurity Europe trade conference on Tuesday.

Microsoft said the number of computers around the world that were made safe after being infected with Trojans rose from one million in the second half of 2006 to 19 million in the second half of 2007.

*The report is online: http://www.microsoft.com/security/portal/sir.aspx*

#### **How did all this spyware get on my computer?**

A few of the most common methods used to trick you into installing spyware are:

- Opening spam email
- Clicking on deceptive popups
- Downloading free utilities, games, toolbars, media players, etc.
- File sharing programs
- Visiting corrupt websites
- Mainstream software applications

## *When was the last time you looked at your security recording?*

*For more information: Our Web Site www.software-to-go.com*

*Contact Us 636-441-3420 314-727-3420*

*Visit our retail location 1385 Triad Center Dr. St. Peters, MO 63376*

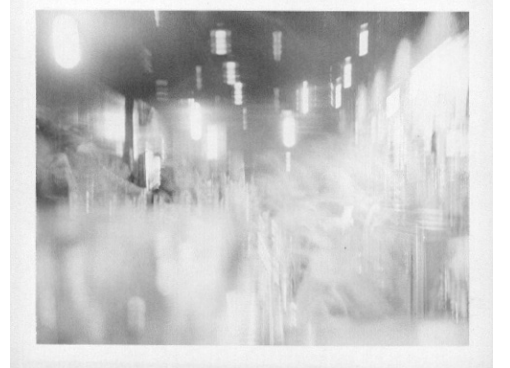

*At Software To Go, all PC and Notebook Sales are designed for your individual needs.*

Investigating an incident is not the time to discover your surveillance did not record anything you need to protect your business. That old VCR recorder which is set to record individual black and white cameras in five second snap shots is worthless if the scene you need isn't there.

*As always, setup and configuration are included so all you have to do is plug it in and start working!*

Simplicity is the key to a perfect video security digital solution for locations such as retail stores, convenience stores, restaurants or warehouses looking to upgrade from analog security systems. Our systems constantly record all cameras at the same time, in color and have instant playback.

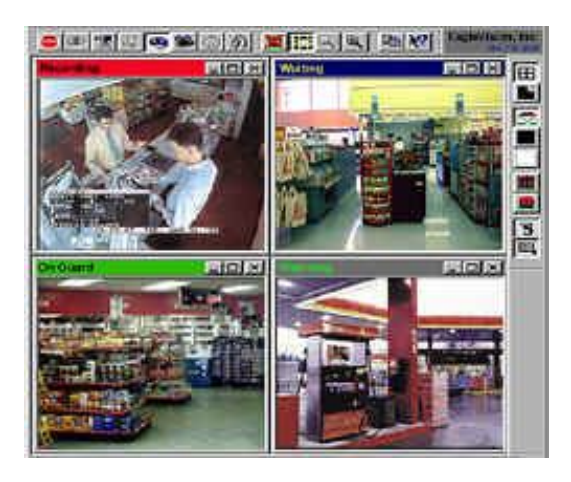

Have peace of mind knowing our system can keep a clear eye on your investment. Not only will it remember when something happens, but it is constantly recorded in digital color! Some of our system features are:

- Simultaneously monitor and record up to sixteen separate camera locations on 1 monitor
- View anywhere remotely through the Internet
- Recorded to a hard drive eliminating the daily tape change
- View stored images from a year ago as clearly as today's
- Networked PC enables remote view/review of your facility
- Small profile computer allowing easy storage
- Easily copy recordings to Flash Drive, CD or DVD
- 2 Year Warranty on all hardware
- Instantaneous recording, searching and play back without additional software

# *Did you know?*

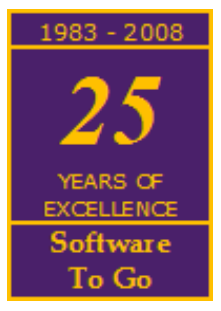

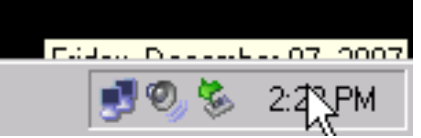

## **Stop Tool Tips from hiding behind the Task Bar**

Down by your time, hover your cursor over the icons to see what they are and the tiny little Tool Tips menu is BEHIND the task bar. Annoying isn't it?

The fix is very simple. Go to Start, Programs and right click on that menu. Click "Sort by Name". Then click (left click) on your desktop to make the menu go away and

repeat those steps one more time. That's it! The tool tips now will be on top of the Task Bar so you can see what those tools are doing.

*Software To Go Provides a Number of Maintenance and Support Programs Designed to Fit the Needs of Almost any Business!*

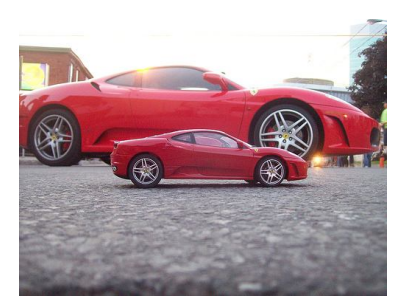

**Resize your emailed pictures**

Everyone loves getting emailed family pictures. Ever get the pictures so big they don't fit you computer screen? Not only that, it takes a long time for the email to download or open the pictures. Forget trying to quickly print them.

Here is and easy way to resize your pictures before sending them.

- 1. Go to where you picture is stored and right click on it.
- 2. Go to "Open with" and choose Paint. Now you can see the exact size of your picture.
- 3. Across the top, click on "Image" and go down to "Stretch and Skew".
- 4. In the white box type in the appropriate percentage you want to reduce you picture by. Let's say 50 in just the top two boxes which will reduce the size by 50%. Not small enough? Do it again by 50 or maybe 25. Too small? Type in 150 in both boxes and you'll bring it back to the previous size.

This will takes just about a minute for you to be an expert at resizing those huge emailed pictures. This also improves the time to send and receive the email as well!

This periodic email is solely for information of interest for our circle of friends, partners and fellow Chamber Members. If you do not want to receive any further emailing, click here.

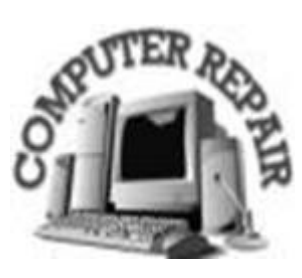